# **SONY** <sub>テクニカルインフォメーション</sub>

件名: HDC-4300 ソフトウエアV1.30リリースのご案内

■発行元:ソニービジネスソリューション株式会社 ■No.: 2016-041 ■2016年12月 ■種別:バージョンアップ

#### 対象モデル

HDC-4300

## 概要

HDC-4300 ソフトウエアV1.30をリリースしましたので、ご案内いたします。

#### 主な内容

【新機能】

1.LIVE HDR運用時のHDR KNEE機能を追加しました。

HDR出力に反映されるKNEE機能を追加しました。

BPU-4000:V3.30、BPU-4500:V1.30、RCP/MSU:V2.90以降と組み合わせることでRCP/MSUからコントロール可 能となります。

MSU/RCPのPaint23ページのHDR Operationで機能のON/OFFと調整が可能です。

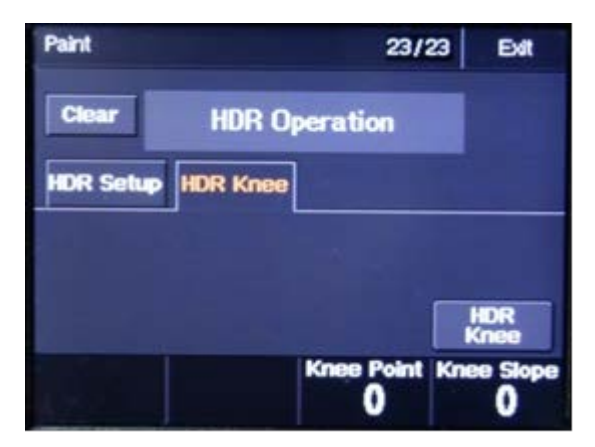

2.スタンドアロン(DC駆動)でのフォーマットの選択が可能となりました。

スタンドアロンにおいて、以下のフォーマットが対応可能となりました。

1080-59.94P、1080-50P、1080-29.97Psf、1080-25Psf、1080-23.97Psf、1080-24Psf

3.F DROP補正機能を追加しました。

レンズのF DROPを補正する機能を追加しました。この機能を利用するにはレンズに合わせて調整が必要です。

<F DROP 補正の調整方法>

カメラメニューまたはMSU/RCPから調整を行います。カメラメニューの[MAINTENANCE]→[LENS]→[F DROP COMP]にメニューがあります。

① F DROP COMPをON、ROUNDNESSを0dBに設定する。

- ② アイリス開放時のTELE端でのレベルがWIDE端と同じになるようにMAX GAINを調整する。
- ③ ズーム位置をTELE端から少しだけWIDE端にずらし、レベルがTELE端と同じになるように、DROP POINTを調整する。
- ④ ズーム位置をTELE端とWIDE端の間で動かし、最もレベルが低くなるズーム位置を探し、その位置での レベルがWIDE端およびTELE端と同じになるようにROUNDNESSを調整する。
- ⑤ 設定値はレンズファイルに保存されます。調整後、STORE LENS FILEを実行して下さい。

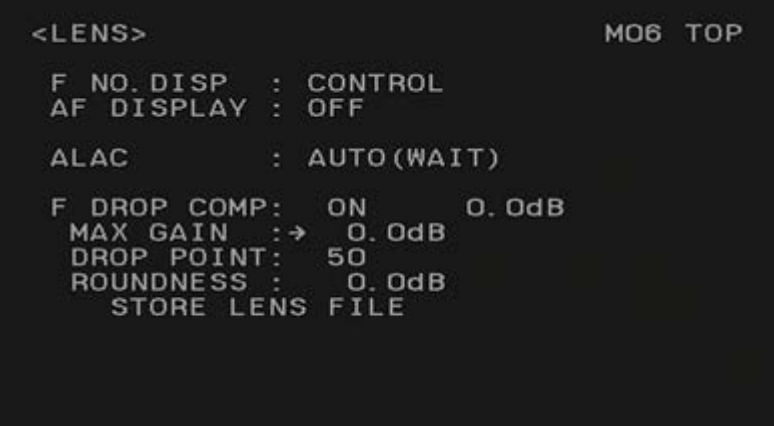

#### 対応方法

本作業は、修理・点検時に、お客様のご相談の上、弊社にて実施させていただきます。 ご希望の際には弊社サービス担当者へご相談ください。

### 料金案内

本バージョンアップは、無償にて実施いたします。 ※ご注意:特注ソフトをお使いの場合は、バージョンアップをする際には、別途お見積りが必要です(有償)。

この情報は、2016年12月現在のものであり変更されることがあります。 なお、本件に対するお問い合わせは、担当サービスまたは担当営業へお願いいたします。